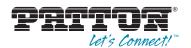

# OnSite 2888 T1/E1 Multi-Megabit Inverse Mux

## Quick Start Guide

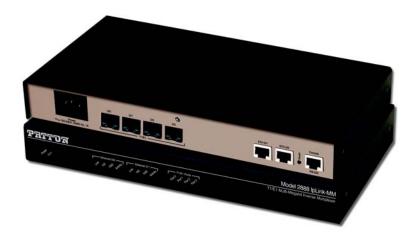

 $\epsilon$ 

Important — This is a Class A device and is intended for use in a light industrial environment. It is not intended nor approved for use in an industrial or residential environment.

 Part Number: 07M2888-QS, Rev. B
 Sales Office: +1 (301) 975-1000

 Revised: February 23, 2012
 E-mail: support@patton.com

E-mail: support@patton.com WWW: www.patton.com

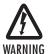

- The OnSite contains no user serviceable parts. The equipment shall be returned to Patton Electronics for repairs, or repaired by qualified service personnel.
- Mains Voltage: Line voltages are present when the power cord is connected. The mains outlet shall be within 10 feet (3 meters) of the device, shall be easily accessible, and protected by a circuit breaker.
- For AC powered units, ensure that the power cable used meets all
  applicable standards for the country in which it is to be installed, and
  that it is connected to a wall outlet which has earth ground.
- Hazardous network voltages are present in WAN ports, regardless of whether power to the OnSite is ON or OFF. To avoid electric shock, use caution when near WAN ports. When detaching the cables, detach the end away from the OnSite first.
- Do not work on the system or connect or disconnect cables during periods of lightning activity.
- For units with an external power adapter, the adapter shall be a listed Limited Power Source.

## 1.0 Powering up the OnSite

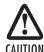

The interconnecting cables shall be acceptable for external use and shall be rated for the proper application with respect to voltage, current, anticipated temperature, flammability, and mechanical serviceability.

## 1.1 Connecting the power supply

#### AC Power

- 1. Connect the AC power cord female plug directly to the OnSite AC connector.
- 2. Connect the AC power cord male plug to an AC power outlet (120–240 VAC).

The *Power* LED blinks as the OnSite is powering up. When the *Power* LED stops blinking and remains lit, the OnSite is ready for user configuration. (See Figure 2 on page 3).

#### **DC Power**

2

The 36-60 VDC DC to DC adapter is supplied with the DC version of the Model 2888. The black and red leads plug into a DC source (nominal 48VDC) and the barrel power connector plugs into the barrel power supply jack on the 2888. (See Figure 1 on page 3).

OnSite 2888 Quick Start Guide

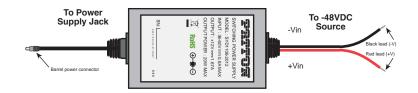

Figure 1. Connecting DC Power to the 2888 DC Power Supply

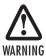

There are no user-serviceable parts in the power supply section of the Model 2888. Contact Patton Electronics Technical support at (301)975-1007, via our web site at <a href="http://www.patton.com">http://www.patton.com</a>, or by e-mail at support@patton.com, for more information.

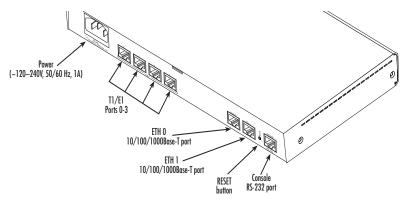

Figure 2. 2888 rear panel

## 2.0 Setting the IP address

## 2.1 Default IP configuration

The factory default IP settings are as follows:

• LAN port (ETH 0): IP address: 192.168.200.10, Netmask: 255.255.255.0, DHCP client

If this address conflicts or does not match with your network, it must be changed.

## 2.2 Connecting to the PC and logging in via the Ethernet port

To access the OnSite configuration, connect a PC's Ethernet port to the OnSite's LAN port (see Figure 3).
Use the black Ethernet cable included with your OnSite for this purpose.

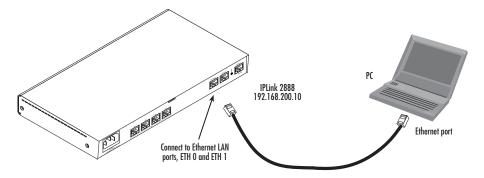

Figure 3. Connecting to the PC's ENET port

- 2. Configure your PC's Ethernet port to be on the same subnet as the OnSite.
- Open a Telnet connection to the default LAN IP address of the OnSite (192.168.200.10).
   Log into the unit using the following:

login: admin
password:

## 2.3 Connecting to the PC and logging in via the Console port

To access the OnSite configuration via the console port, connect the DB9-RJ45 adapter to the DB-9 serial
port on the PC or dumb terminal. Use the RJ45 straight-through cable between the adapter and the console port on the 2888. (see Figure 4).

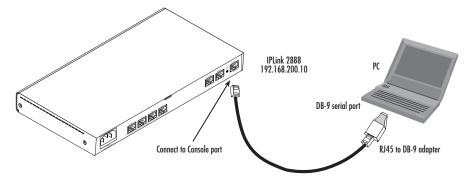

Figure 4. Connecting to the PC's Console port

- 2. Do NOT connect the device to the Ethernet LAN now.
- 3. On the PC, start a HyperTerminal session at 19200 bps, 8 data bits, 1 stop bit, no flow control, and no parity.
- 4. Log into the unit using the following:

```
login: admin
password:
```

## 2.4 Changing the IP address

To change the OnSite's IP address:

1. Login to the unit using admin, then use the following set of commands:

```
Trinity# configure
Trinity[config]# interface ethernet eth0
Trinity[eth-eth0]# no ip address 192.168.200.10
Trinity[eth-eth0]# ip address 192.168.1.1 netmask 255.255.255.0
```

## 2.5 Saving the IP address

To save the OnSite's IP address:

1. Login to the unit using admin, then use the following set of commands:

```
Trinity# [eth-eth0]# end
Trinity# copy running-config startup-config
Trinity#
```

## 3.0 Connecting the T1/E1 ports

The 2888 comes with either two or four T1/E1 ports.

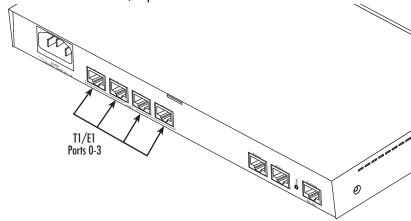

Figure 5. Connecting the T1/E1 ports

To connect the twisted pair cable to the T1/E1 port:

- 1. Attach the male connector of the twisted pair cable to the female connector on the OnSite.
- 2. Attach the other end of the cable to the serial connector on the local T1/E1 unit.

## 4.0 Additional information

For detailed information about configuring and operating guidance, set up procedures and troubleshooting, refer to the OnSite Model 2888 User Manual available online at www.patton.com/manuals/2888.pdf.

## A.O Compliance Information

### A.1 Compliance

#### EMC:

- FCC Part 15, Class A
- EN55022, Class A
- EN55024

#### Safety:

- UL 60950-1/CSA C22.2 NO. 60950-1
- IEC/EN60950-1
- AS/NZS 60950-1

#### **PSTN Regulatory:**

- FCC Part 68
- CS-03
- TBR 12 & 13 (E1)
- AS/ACIF S016:2001 (E1)

## A.2 CE Declaration of Conformity

**Product Description: OnSite 2888** 

We certify that the apparatus identified above conforms to the requirements of Council Directive 1999/5/EC on the approximation of the laws of the member states relating to Radio and Telecommunication Terminal Equipment and the mutual recognition of their conformity.

The safety advice in the documentation accompanying this product shall be obeyed. The conformity to the above directive is indicated by the CE sign on the device.

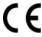

The safety advises in the documentation accompanying the products shall be obeyed. The conformity to the above directive is indicated by the CE sign on the device.

The signed Declaration of Conformity can be downloaded from www.patton.com/certifications/.

## A.3 Authorized European Representative

D R M Green, European Compliance Services Limited.
Oakdene House, Oak Road , Watchfield, Swindon, Wilts SN6 8TD, UK

#### **Copyright statement**

Copyright © 2012, Patton Electronics Company. All rights reserved.

The information in this document is subject to change without notice. Patton Electronics assumes no liability for errors that may appear in this document.

### **Trademarks statement**

The term *OnSite* is a trademark of Patton Electronics Company. All other trademarks presented in this document are the property of their respective owners.

## Patton support headquarters in the USA

- Online support: Available at www.patton.com
- E-mail support: E-mail sent to support@patton.com will be answered within 1 business day
- Telephone support: Standard telephone support is available five days a week from 8:00 am to 5:00 pm EST (1300 to 2200 UTC/GMT) — by calling +1 (301) 975-1007
- Support via VoIP: Contact Patton free of charge by using a VoIP ISP phone to call sip:support@patton.com
- Fax: +1 (253) 663-5693

## Alternate Patton support for Europe, Middle East, and Africa (EMEA)

- Telephone support: Standard telephone support is available five days a week from 8:00 am to 5:00 pm CET (0900 to 1800 UTC/GMT) by calling +41 (0)31 985 25 55
- Fax: +41 (0)31 985 25 26

Note For additional service and support information, refer to the "Contacting Patton for assistance" chapter of the OnSite Model 2888 User Manual available online at www.patton.com/manuals/2888.pdf.

## **Warranty, Compliance Information**

For warranty, trademark and compliance information, refer to the *OnSite Model 2888 User Manual* available online at www.patton.com/manuals/2888.pdf.

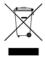

In accordance with the requirements of council directive 2002/96/EC on Waste of Electrical and Electronic Equipment (WEEE), ensure that at end-of-life you separate this product from other waste and scrap and deliver to the WEEE collection system in your country for recycling.

Free Manuals Download Website

http://myh66.com

http://usermanuals.us

http://www.somanuals.com

http://www.4manuals.cc

http://www.manual-lib.com

http://www.404manual.com

http://www.luxmanual.com

http://aubethermostatmanual.com

Golf course search by state

http://golfingnear.com

Email search by domain

http://emailbydomain.com

Auto manuals search

http://auto.somanuals.com

TV manuals search

http://tv.somanuals.com